# **LLAVE CDMX** PROBLEMAS FRECUENTES

(55) 56581111 311locatel.cdmx.gob.mx

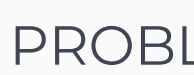

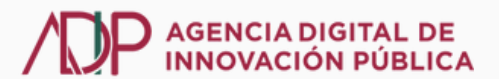

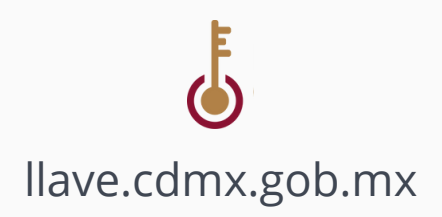

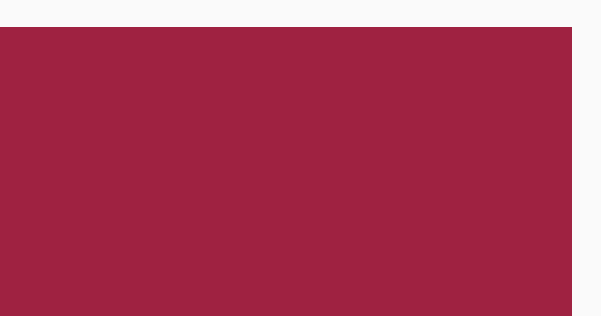

Si tu problema no aparece en este folleto comunícate a LOCATEL

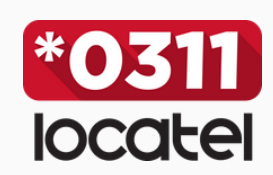

#### **3. NO HE RECIBIDO UN ENLACE PARA VERIFICAR MI CORREO Y/O CELULAR**

En caso de no haber recibido el correo de verificación o el mensaje SMS de confirmación de Llave CDMX, se deben realizar los siguientes pasos:

1. Ingresa a https://llave.cdmx.gob.mx/.

2. Intenta iniciar sesión con el correo electrónico o número de celular registrados y contraseña asociada al registro.

3. Aparecerá una ventana con el mensaje "Se detectó que aún no confirmas tu correo electrónico o tu número de celular".

4. Da Clic en "Vuelve a mandar la notificación" que se encuentra al final del mensaje.

5. Revisa tu bandeja de entrada de correo electrónico y/o revisa el apartado de "spam". Revisa tus mensajes de texto en tu celular y da clic en la liga del mensaje.

> Se detectó que aún no confirmas tu correo electrónico Para iniciar sesión debes verificar tu correo electrónico Busca un correo del remitente tramites@cdmx.gob.mx en tu buzón de entrada

Recibirás un mensaje en tu correo ejemplo@qmail.com Da clic en la liga electrónica del mensaje para verificarlo. je vuelve a mandar la notific ino edita tu medio de contacto

> No has verificado tu teléfono Verifica tu teléfono para seguimiento de citas, trámites y servicios

Recibirás un mensaje en tu teléfono 5532759429. Da clic en la liga electrónica del mensaje para verificarlo. · Si no recibiste un mensair, vuelve a mandar la notificaci dedita tus medios de contacto

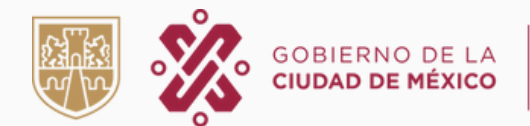

# **NO PUEDO CREAR UNA CUENTA**

#### la misma. **1. CURP YA REGISTRADA.**

#### Esta CURP ya se encuentra registrada con el **correo a\*\*\*e@gmail.com**

¿No reconoces el correo? habla con un operador de Locatel mediante el chat ubicado en la parte inferior derecha

 $\triangle$  Este correo electrónico ya se encuentra registrado en otra cuenta Llave **Para vincularlo a esta cuenta Llave habla con un operador de Locatel mediante el chat ubicado en la parte inferior derecha**

### *¿Te aparecen alguno de los siguientes avisos?*

#### **2. MEDIOS DE CONTACTO REGISTRADOS EN OTRA CUENTA.**

 $\Delta$ Este teléfono ya se encuentra registrado en otra cuenta Llave. **Para vincularlo a esta cuenta Llave habla con un operador de Locatel mediante el chat ubicado en la parte inferior derecha**

#### **b) Teléfono celular**

#### **a) Correo electrónico**

Estos mensajes significan que ya existe un registro asociado a la CURP o medios de contacto que desea utilizar, en estos casos es necesario que el o la interesado/a se ponga en contacto con un operador a través del chat de LOCATEL.

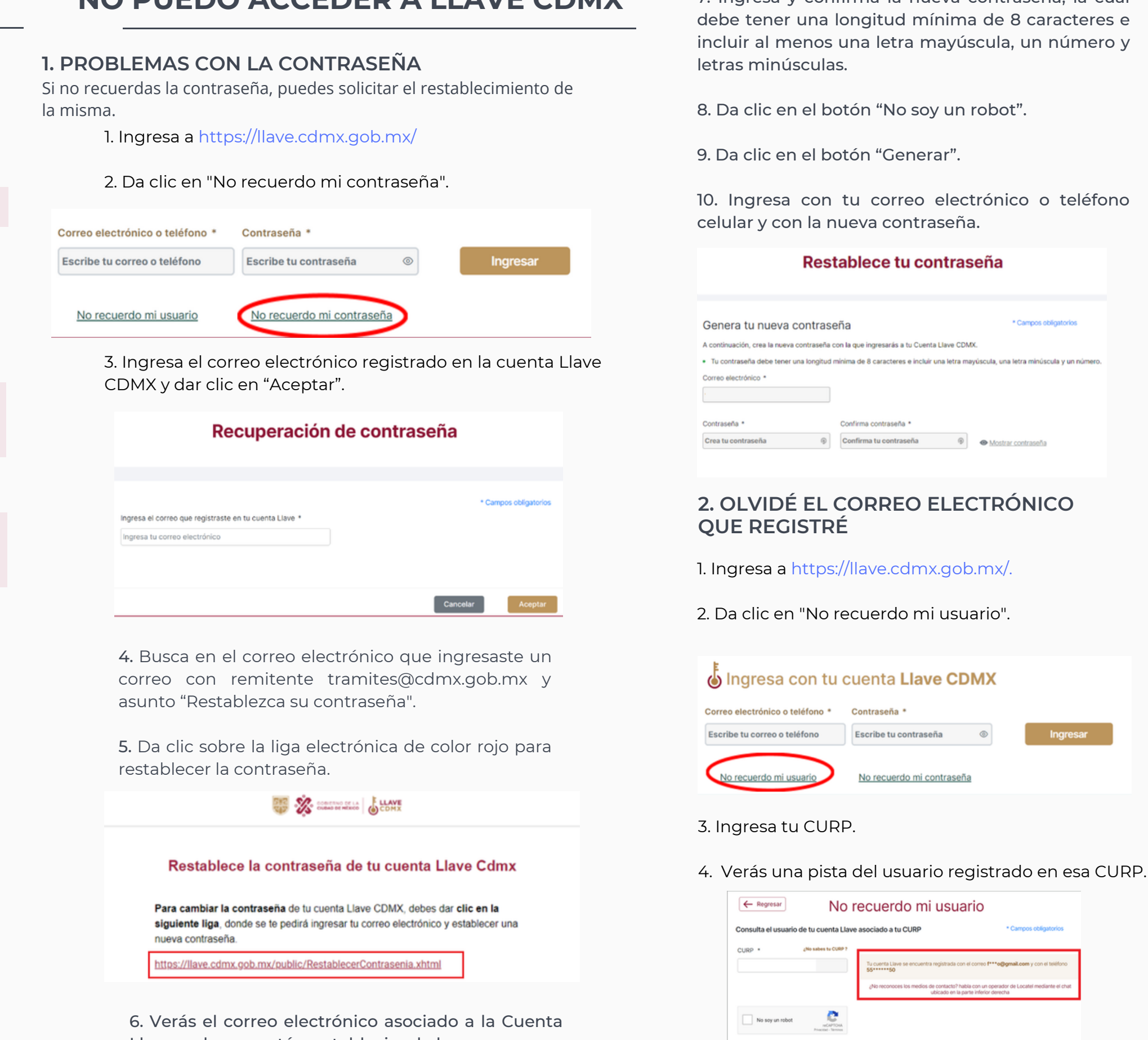

# **NO PUEDO ACCEDER A LLAVE CDMX**

## <sup>O</sup>locatel ¿Necesitas ayuda? Nombre\* Ingrese su nombre 6. Verás el correo electrónico asociado a la Cuenta **Iniciar Chat** Llave en la que estás restableciendo la contraseña. En caso de NO reconocer los medios de contacto

7. Ingresa y confirma la nueva contraseña, la cual

asociados a la cuenta inicia chat con un operador LOCATEL.

Mi CURP ya está registrada y no reconozco la pista del correo electrónico.